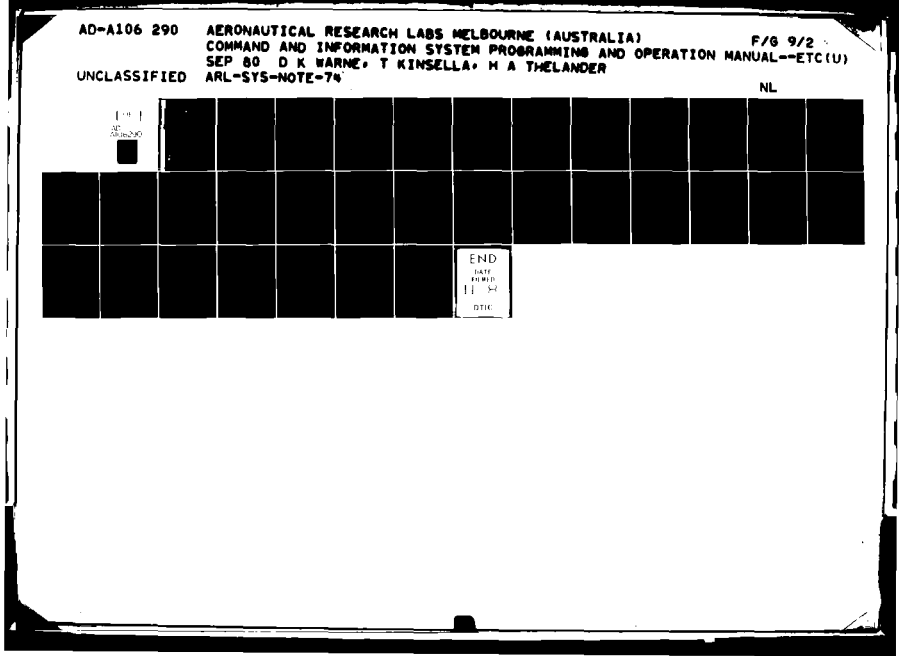

 $\bullet$ 

**CONTRACTOR** 

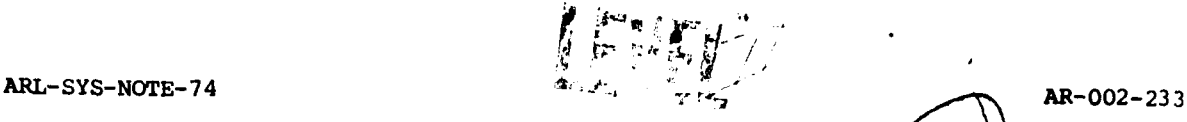

こんをあげていくという

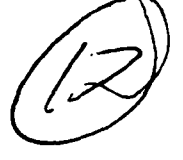

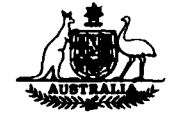

# **DEPARTMENT OF DEFENCE 0DEPARTMENT OF DEFENCE<br>
CONTRESS CIENCE AND TECHNOLOGY ORGANISATION<br>
AERONAUTICAL RESEARCH LABORATORIES<br>
CONTRESS MELBOURNE, VICTORIA AERONAUTICAL** RESEARCH LABORATORIES

**MELBOURNE,** VICTORIA

**SYSTEMS NOTE** 74

# **COMMAND AND** INFORMATION SYSTEM PROGRAMMING **AND** OPERATION **MANUAL**

 $\mathbf{b}$ y  $\mathbf{y}$ 

**D.** K. WARNE

with T. **KINSELLA** and H. **A.** THELANDER

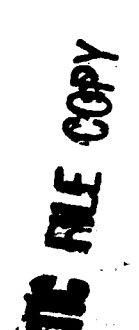

Approved for Public Release.

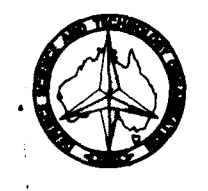

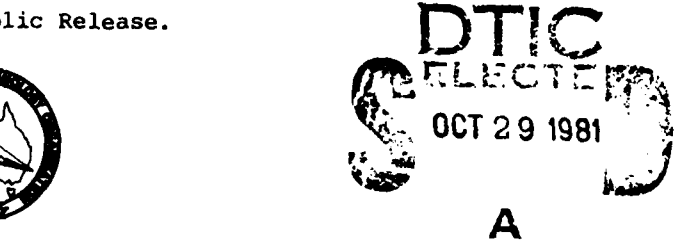

**©** COMMONWEALTH OF **AUSTRALIA <sup>1980</sup>**

**COPY No**  $22$ 

**81 10 29 027** 4

AR-002-233

DEPARTMENT OF **DEFENCE DEFENCE SCIENCE AND TECHNOLOGY ORGANISATION AERONAUTICAL RESEARCH LABORATORIES** 

 $\mathcal{L}$ 

 $H_{FL}$  - $EYS - N01E - 11$ 

**SYSTEMS NOTE** 74

# **\$OMMAND AND INFORMATION.SYSTEM PROGRAMMING AND OPERATION MANUAL**

**D. K/WARNE** 

**T. 6ISELLA** &W H. **A. 4HELANDER**

**by The contract of the contract of the contract of the contract of the contract of the contract of the contract of the contract of the contract of the contract of the contract of the contract of the contract of the cont** 

*do-*

*SUMMARY Command and information System Mark I (CIS 1) pro vides for the real time control* and display functions needed in the Aeronautical Research Laboratories Hybrid Com*puting System (HCS3). CIS I consists of a large cursive C.R.T. display Interfaced via an A.R.L.-developed controller and a PDP-11120 minicomputer to the A.R.L. DECsystem-JO central timesharing computer. CIS I also provides capability for general purpose interactive Pod static graphic: applications. This note contains the reference manual for CISPA C, a DECsystem- 10 FORTRAN-callale subroutine package for driving CIS 1.* Two utility programs for on-line display of DECsystem-10 text and plot files are described. *DECsystem-)O and PDP-11120 programming for CIS 1 is covered, the hardware is described, and the process of generation of alphanumeric and symbolic character fonts for use with it Is explained.*

POSTAL ADDRESS: Chief Superintendent, Aeronautical Research Laboratories, Box 4331, P.O., Melbourne, Victoria, **3001,** Australla.

 $CCEGS$ 

# **DOCUMENT CONTROL DATA SHEET**

Security classification of this page: Unclassified

 $\overline{\mathbf{r}}$ 

 $\left| \cdot \right|$ 

 $\frac{1}{2} \sum_{i=1}^n \frac{1}{2} \sum_{j=1}^n \frac{1}{2} \sum_{j=1}^n \frac{1}{2} \sum_{j=1}^n \frac{1}{2} \sum_{j=1}^n \frac{1}{2} \sum_{j=1}^n \frac{1}{2} \sum_{j=1}^n \frac{1}{2} \sum_{j=1}^n \frac{1}{2} \sum_{j=1}^n \frac{1}{2} \sum_{j=1}^n \frac{1}{2} \sum_{j=1}^n \frac{1}{2} \sum_{j=1}^n \frac{1}{2} \sum_{j=1}^n \frac{1}{2} \sum_{j=$ 

្ទៃ

*character fonts for use with it Is exp*

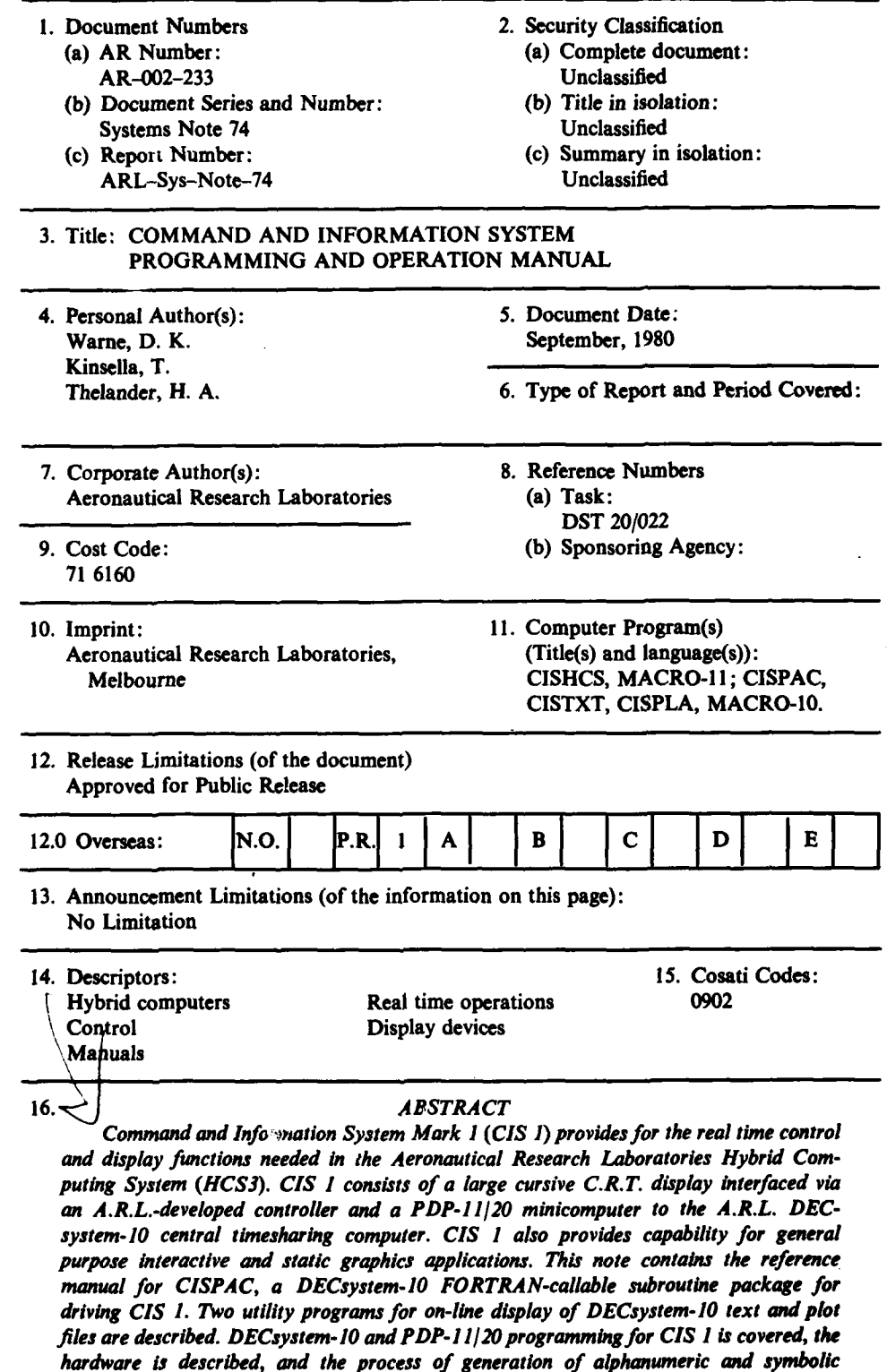

# **CONTENTS**

**745 284** 

 $\frac{1}{2}$ 

 $\ddot{\phantom{1}}$ 

**THE REAL PROPERTY** 

r

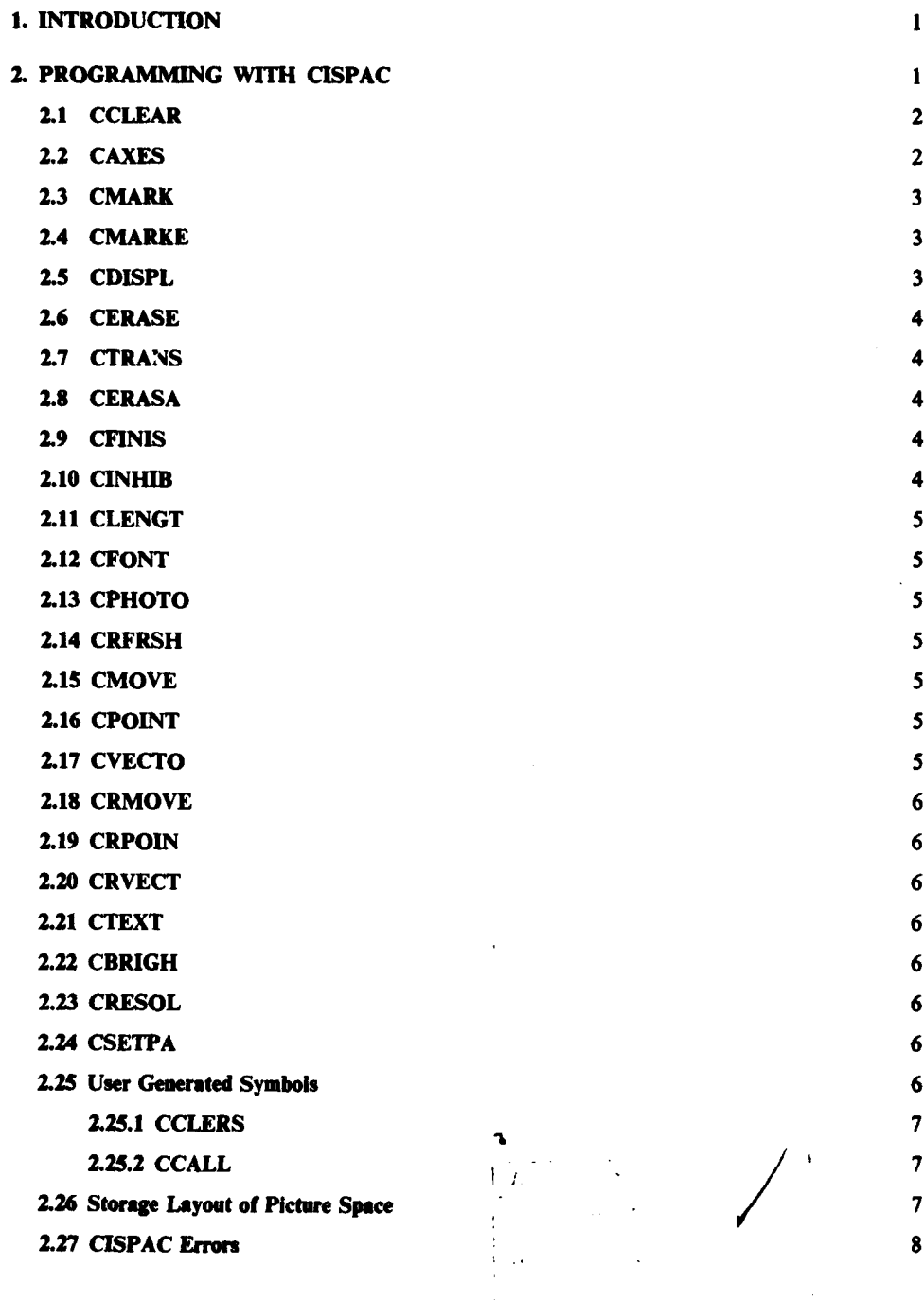

Page No.

ĵ

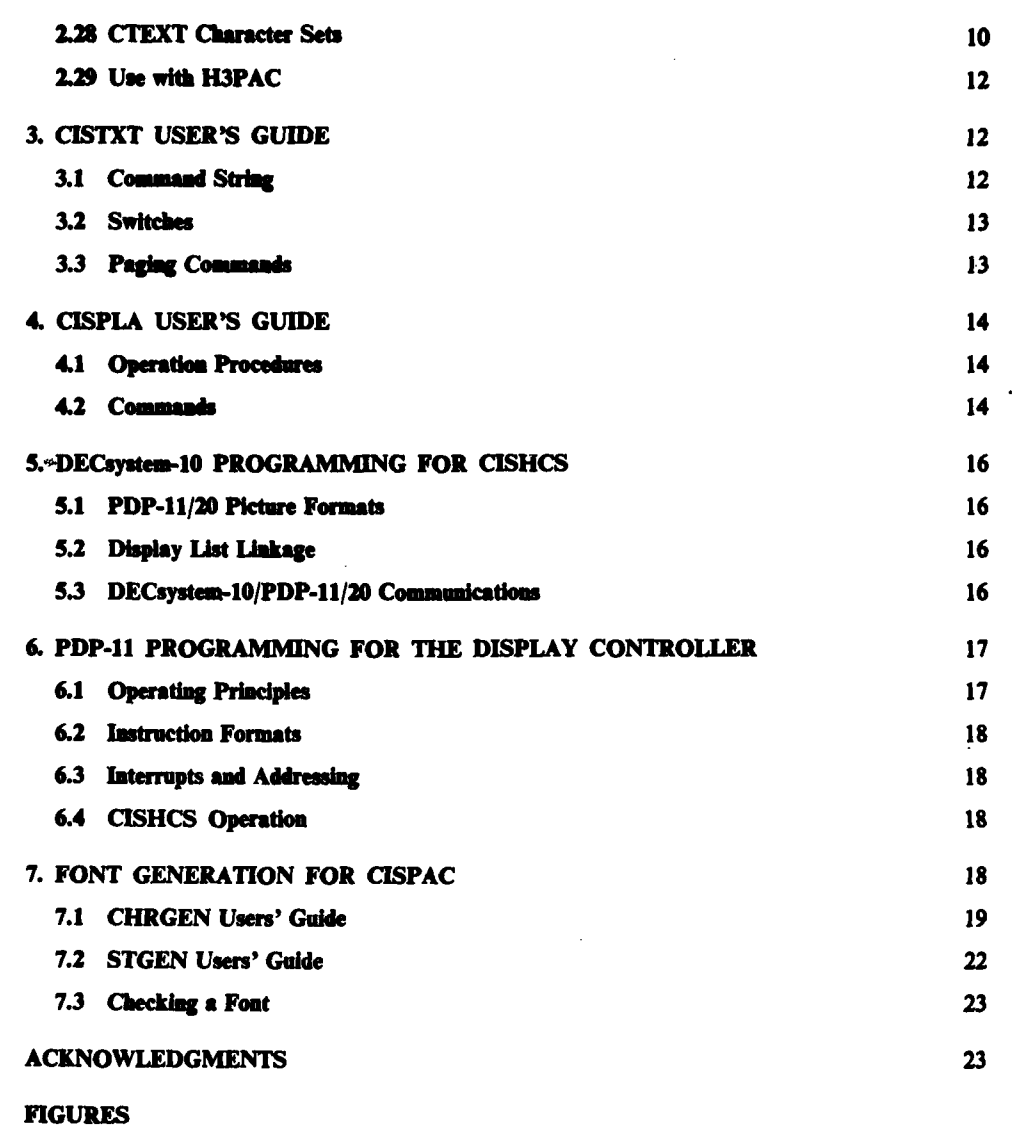

į ś  $\ddot{\tilde{z}}$  $\frac{1}{3}$  $\cdot$ 

 $\overline{\phantom{a}}$ 

**DISTRIBUTION**

 $\ddot{\phantom{0}}$ 

 $122.32$ 

**The Contract of the Contract of the Contract of the Contract of the Contract of the Contract of the Contract of the Contract of the Contract of the Contract of the Contract of the Contract of the Contract of the Contract** 

 $\overline{\phantom{a}}$ 

# **1.** INTRODUCTION

r<br>|<br>| <del>1</del>

 $\mathbf{1}$ 

ì

Command and Information System Mark **I (CIS 1)** is used in the environment of the Aeronautical Research Laboratories Hybrid Computing System **(HCS3),** to provide a means for on-line real time monitoring of computations and their control.

CIS **I** consists of a Hewlett-Packard **1310A** 483 mm **(19** inch) diagonal cursive Graphic Display driven **by** a Digital Equipment Corporation PDP-l **1/20** computer through an A.R.L. **developed display controller. An alternative** H-P **1310A unit coupled with** a microfilm **camera may be connected to the controller for recording purposes. Picture generation and overall** system control is carried out **by** user programs in the A.R.L. DECsystem-10 central timesharing computer, which is interfaced to the PDP-1 1/20 **by** the A.R.L.-developed **XIX** interface. Interactive capability is available to the user through his DECsystem-10 timesharing terminal.

Four basic software packages are available for use with **CIS 1,** namely **CISPAC, CISHCS,** CISTXT, and **CISPLA. CISPAC** is a set of subroutines designed for use with FORTRAN or MACRO-10 user programs in the DECsystem-10. **CISPAC** performs all display code generation and communicates with the PDP-1 1/20 using the intercommunication and load-checking program module LOKXIX. CISHCS is a multi-purpose program package which runs in the PDP-11/20. It communicates with the DECsystem-10 program packages **CISPAC** for CIS **I** functions, **H3PAC** for hybrid computation, and RKPAC for DECsystem-10 use of the PDP-l 1/20's disk storage subsystem. In the CIS **I** application, **CISHCS** manages the picture data arrays in the PDP-11/20's core storage, and operates the display controller to provide a refreshed picture. CISTXT and **CISPLA** are DECsystem-10 user programs which utilize CISPAC to display text and plotter files respectively.

This Note describes **CISPAC** in Chapter 2. Chapters 3 and 4 present user's guides to the programs CISTXT and **CISPLA,** while Chapter 5 explains the programming in the DECsystem-10, and Chapter 6 the programming in the PDP-l1/20, for the **CIS** applications. Chapter **7** covers the process of generation of alphanumeric and symbolic character fonts for use in **CISPAC.**

#### **2.** PROGRAMMING WITH **CISPAC**

L **i I i i I l I**

**CISPAC** is a software package written in the MACRO-10 assembler language containing subroutines which may be called from DECsystem-10 FORTRAN **(FI0** compiler only) or MACRO-10 programs for general purpose use of the **CIS I** display. As far as possible **CISPAC** has been written in such a way that it can directly replace the equivalent package operating the **338** display (VISTRAN). **CISPAC** routines have names similar to those of their equivalents in VISTRAN, with the addition of the prefix **'C'** to distinguish them. It would thus **be** possible, although probably not very useful, to write a program which used both the CIS and **338** Displays simultaneously. The major differences between the two packages arise from the fact that **CISPAC** generated pictures are stored only in the PDP-1 1/20, while VISTRAN pictures are stored in the DECsystem-10 and copied into the PDP-8 as required, so that a different system of transmission is required. **CISPAC** contains a transmission buffer which is loaded with display code during the execution of a **CISPAC** subroutine, and which will in general **be** sent to the PDP-l 1/20 on exit from the subroutine. However transmission may be inhibited until the buffer is full, when transmission **will** always take place.

CISPAC operation is initialised **by** a call to **CERASA** and terminated **by** a call to CFINIS, and all other calls must **lie** between these two. Pictures are stored as lists of **16** bit instructions in the area of PDP-I **I** core reserved for that picture **by** the CCLEAR or CCLERS call. There **are** two types of pictures, viz: main pictures and subroutine pictures, which differ only in that a main picture is always drawn relative to the origin (the bottom left hand corner of the screen) and has its intensity and scale initially set at the default values, while a subroutine is drawn

relative to the spot position at the time **of** the call to the subroutine and uses the intensity and **scale** settings existing at the time of the call unless they are explicitly set in the subroutine.

Corresponding to each picture in the PDP-I 1/20, the user **must** set up a 20-word data array in the DECsystem-10. This array is used to identify the picture in the various **CISPAC sub**routine calls and holds control information. This header array name is written as **VSPACE, SSPACE,** or **PSPACE** in the following **CISPAC** call descriptions depending on whether it **is** a main picture, subroutine picture or either respectively. In calls **where** the identification of the picture is optional, the current picture (generally the last picture specified in a call) is used when the picture is not specified **by** the user. Optional parameters in the calls are denoted **by** a bar over the top of the parameter in the ensuing descriptions.

The user is not limited to drawing his pictures on screen, however any off screen picture elements will not be displayed. To keep track of the user's picture, **CISPAC** makes use of both spot and beam coordinates, where spot is taken to mean the position specified **by** the user, which may be off screen, and beam signifies the physical location of the beam which will **be** the last on-screen spot position in the picture.

Use of the XIX interface for communication with the PDP-l 1/20 for operation of the **CIS** Display, for Hybrid Computation, or for access to the PDP-l 1/20's RK05 disks, requires that the user's **job be** appropriately privileged to exercise the DECsystem-10 operating system 'Real Time' features. To minimize the risk to DECsystem-10 integrity, the XIX communications program module LOKXIX contains code which enforces a program loading strategy which enables potentially hazardous data transfers to be detected and suppressed. For any program using **CISPAC,** or the Hybrid Computation package **H3PAC,** or the RK05 disk utility package RKPAC, the only acceptable loading order is LOKXIX first (nearest to virtual address **0),** followed **by** the 'Real-Time' packages (CISPAC etc.) required, with the user's code last.

**CISPAC** may be used in conjunction with the hybrid computation system software package **H3PAC,** permitting real-time display of the results of hybrid computations to be performed. The last section of this Chapter details the use of **CISPAC** with **H3PAC.**

The following sections of this Chapter describe the various subroutines in CISPAC in detail.

#### **21** CCLEAR **(VSPACE, NDIM)**

**VSPACE** is the name of the 20-word header array allocated **by** the programmer to a picture. **NDIM** is the size of the picture in PDP-1 **I** words.

This call must be used to indicate to **CISPAC** that the programmer is about to create a picture to **be** stored as a list of PDP- **I I** instructions in **VSPACE. If VSPACE** has already been validated **by** a CCLEAR call this **CCLEAR** call will mean that the old instructions will **be** deleted from **VSPACE** and subsequent **CISPAC** calls **will** create a new picture in **VSPACE. If** the old picture is in the display list it will be erased. **If** the new **NDIM** is not greater than the old NDIM, CISPAC will use the previously allocated core, otherwise this core will be lost to the user until the next **CERASA** call.

**NDIM** must not be less than 6 otherwise **CISPAC** will type an error message and the picture space will not be cleared. CCLEAR will automatically limit the size of the picture space to the available space in the PDP-I 1/20's core.

This call will also set the X and Y scales for the picture to one raster interval per unit, set the origin and the position of the beam and spot to **(0, 0),** set the lower X and Y limits to **0,** the upper X limit to **1296,** the upper Y limit to 2047, the brightness to 3 (maximum), set the resolution to **I** (i.e. 2 raster intervals), and the text font number to **0.**

Once a legal **CALL** CCLEAR **(VSPACE, NDIM)** has been made, then **VSPACE** will be treated as a valid picture storage.

# **2.2 CAXES** (X0, YO, **XS,** YS, **XL, XU,** YL, **YU, PSPACE)**

This call sets the origin, the X and **Y** scales and, if required, a restriction on the **effective** size of the screen **used** for **PSPACE.**

(XO, YO) is the raster position to be used for the origin of co-ordinates relative to the lower left **hand** corner of the screen. XS and YS denote the number of **raster intervals per unit** in the X **(left** to right) and Y (upwards) directions. The raster co-ordinates on the screen range from **0** to **1296** for X and **0** to 2047 for Y. The relationship between a programmers point (X, Y) and the corresponding (I, **J)** on the **CIS** Display screen will **be:**

$$
I = X \times XS + X0
$$

$$
J = Y \times YS + Y0
$$

XL, **XU,** YL and **YU** are parameters which must all be included or all omitted. **If** they are included the screen will be virtually restricted in size for elements inserted in the **PSPACE by** subsequent calls.

The numerical parameters can be REAL or **INTEGER.** XO and YO need not be on screen. The origin, scales and restrictions will remain unchanged for **PSPACE** until altered **by** either a **CAXES** call or a CCLEAR call. **If** a **CAXES** call is made during the creation of a picture, the new origin, scale and restrictions will apply only to subsequent elements; elements which have already been inserted in the picture will not **be** altered.

#### **2.3 CMARK (MX, VSPACE)**

The CMARK call causes **CISPAC** to insert into a 6 word array MK:

**1.** The address of **VSPACE** header.

2. The number of PDP-I **I** instructions in **VSPACE.**

**3.** The last data and parameter setting words sent.

**4.** The X and Y co-ordinates of the beam, and

**5.** The X and Y co-ordinates of the spot.

If the optional parameter **VSPACE** is included in the MARK call it will become the current picture name in **CISPAC.**

#### 2.4 CMARKE (MK)

The CMARKE call causes the picture creation process in the picture whose address is in the first word of the array MK to proceed from the state of the picture at the last CMARK call. After the CMARKE call the picture referred to in array MK will become the current picture name in CISPAC.

These two calls (CMARK and CMARKE) can be used to erase and replace picture elements at the end of a list of display elements. They are illustrated **by** the following example:

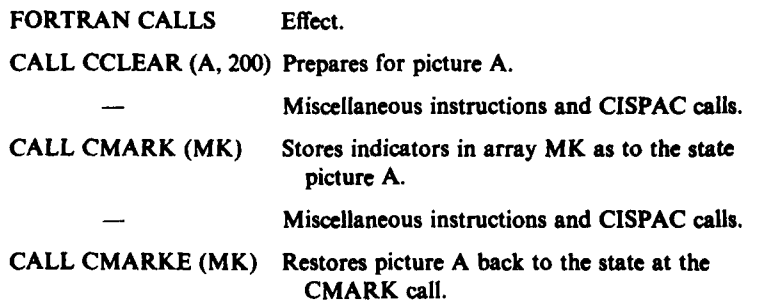

# 2.5 **CDISPL (VSPACEI, VSPACE2,...)**

This call adds pictures **VSPACEI, VSPACE2....** to the list of pictures being displayed. If the call has no parameters the current picture (last picture referred to **by** a **CISPAC** call) will be **used. If** the call has a string of parameters the first of the parameters will become the

current picture after the call has been obeyed. **If** the value of the inhibit parameter is **I** or **less** the new display list specifications will be transmitted to the PDP-11/20.

# **2.6 CERASE (VSPACE1, VSPACE2,...)**

**I I I~** ~ **I.** *.* **II ! I i,**

This call erases pictures **VSPACE1, VSPACE2,...** from the list of pictures being displayed. **If** the call has no parameters the current picture (last picture referred to **by** a CISPAC **call)** will be used. **If** the call has a string of parameters the first of the parameters will become the current picture after the call has been obeyed. **If** the value of the inhibit parameter is **1** or less, the new display list specifications will be transmitted to the PDP-I 1/20.

Note that a **CERASE** call does not clear the display instructions from the PDP-I 1/20 core storage locations allocated to **VSPACEI, VSPACE2 .... ;** it merely removes the pictures from the display list.

#### *.7* **CTRANS**

This call transmits to the PDP-11/20 the current contents of the transmission buffer.

# 2.8 **CERASA** (ERASOK, **FILMOK)**

This call initializes CISPAC and the CIS part of **CISHCS,** erasing any pictures that were being displayed. Note that it does not clear the instructions from the picture storages; it only removes the pictures from the display list. **A CERASA** call does not change the current picture name in **CISPAC.** On return from the call the first optional argument, ERASOK, will be .TRUE. if the initialization was successful, and the second optional argument, FILMOK, will be .TRUE. if at least **1** metre of film is available in the microfilm camera, **.FALSE.** otherwise.

**CERASA** must be the first **CISPAC** subroutine *called* because it initializes DECsystem-lO/ PDP-l 1/20 communications. If a **CALL** CCLEAR is made after a **CALL CERASA,** the newly cleared picture will overwrite previous pictures in the PDP-11.

#### **2.9 CFINIS** (KEEP)

This routine stops the display and releases it for other users. **If** the optional argument KEEP is present and .TRUE., the currently displayed pictures are **left** on the screen, otherwise they are erased. After a **CFINIS** call, **CERASA** must be called to re-initialize the display and **CISPAC** if display operation is to be resumed.

#### **2.10 CINHIB (1)**

This call sets the value of the inhibit parameter to control the transmission of the current buffer as follows:

 $I. AND. 3 = 0 - No inhibit.$ 

**I .AND.** 3 **- I** -Transmission from **CDISPL, CERASE,** CRFRSH, CPHOTO, **CERASA, CFINIS** and **CTRANS.**

#### **I AND.** 3 **= 2-** Transmission from **CERASA, CFINIS,** CRFRSH, CPHOTO and **CTRANS.**

 $I \geq 4$  - Error messages inhibited.

Note that transmission will always occur when the buffer is full irrespective of the inhibit parameter setting.

**CERASA** sets the inhibit parameter to **0.**

#### **2.11 CLENGT (L, PSPACE)**

This call sets L equal to the current number of **16** bit words used **by** the picture in **PSPACE.**

I **i I I i nnU**

# 2.12 **CFONT (N, PSPACE)**

This call determines the font (i.e. the character set) to be used in subsequent CTEXT calls referring to **PSPACE.** The font number is set to zero at clear time and whenever an undefined font number is requested. At the time of writing, Fonts **0** and **I** were available and contained the characters set out in Section 2.28.

#### **213 CPHOTO (N)**

CPHOTO causes a microfilm photo to be taken of the currently displayed pictures with the shutter being held open for **N** 'paints' of the picture, the film being advanced one **frame** before exposure. **If N** is zero, or there is no picture being displayed, the film will be advanced one frame and no exposure made.

If **N** is negative the shutter is **held** open for **-N** 'paints' of the picture and the film is not advanced. **N** must lie in the range **-128** to **127** (only the least significant **8** bits are used). CPHOTO does not return to the calling program until the photo has been taken.

#### 2.14 CRFRSH **(N)**

CRFRSH is used to control the refreshing of the **CIS** Display. **If** it is called with the argument **N** equal to zero, or **if** it has not been called since the last **CERASA** call, then normal refresh, under control of a clock in the **CIS** controller, occurs. **If** CRFRSH is called with the argument **N** not equal to zero, then **N** (modulo **128)** 'paints' of the currently displayed picture are performed and the controller then waits for *the* next CRFRSH *(or* **CERASA)** *call* before resuming either normal refreshed display of the picture (CRFRSH(O) or **CERASA)** or refresh of **N** 'paints' (CRFRSH(N)).

#### 2.15 CMOVE (X, Y, **PSPACE)**

The CMOVE call moves the spot in **PSPACE** to position (X, Y) relative to the origin and with the scales set for the picture in **PSPACE.** The origin and scales must be set **by** a previous CCLEAR, **CCLERS** or **CAXES** call. This CMOVE call does not insert any visible element in the picture.

X and Y can be REAL or **INTEGER.**

#### **2.16 CPOINT** (X, Y, **PSPACE)**

The **CPOINT** call moves the spot in **PSPACE** to position (X, Y). **If** the spot is within the limits set **by** a CCLEAR or **CAXES** call, it will insert a point at the nearest raster point to this position. **If** *(X,* Y) is outside these limits the spot will be moved to (X, Y) but the point will not be inserted in the picture.

X and Y can be REAL or **INTEGER.**

#### **217** CVECTO (X, Y, **PSPACE)**

The CVECTO call moves the spot in **PSPACE** to (X, Y) and **inserts** in **PSPACE** the vector between the last position of the spot and  $(X, Y)$ . Vectors or parts of vectors outside the limits set **by a** CCLEAR, **CCLERS** or **CAXES** call will not be inserted.

X and Y can be REAL or **INTEGER.**

#### **2.18 CRMOVE (X, Y, PSPACE)**

# **2.19 CRPOIN (X, Y, PSPACE)**

# **2.20 CRVECT (X, Y, PSPACE)**

**The CRMOVE, CRPOIN and CRVECT** calls do the same as **the CMOVE, CPOINT and CVECTO** calls respectively but X and Y are interpreted as being relative to the last position of the spot. **5:**

#### **2.21 CTEXT (TEXT, NC, NS, PSPACE)**

This call paints in the picture the characters that the programmer has stored in TEXT, and that are within the limits set **by** a CCLEAR, **CCLERS** or **CAXES** call.

**NC** denotes the number of characters to be processed.

**NS** denotes the size of characters and indicates whether they should be rotated or not.

The character size may be in the range **0-3. If** rotation, through **90** degrees counter clockwise, is desired, **NS** should be set to 4 plus the desired size. The actual displayed character size is determined **by** the matrix size for the font under consideration multiplied **by 2Ns.**

Characters interpreted **by** CTEXT are: Tab, Backspace, Carriage Return, Line Feed, and ASCII Codes 40-176 (octal). **All** other characters are ignored except for 'null' (octal value **0),** which will immediately terminate the text string if encountered before **NC** characters have been processed. Carriage return sets the spot position to the X-origin (Y-origin if rotated), and tab positions are set after every eighth character from this origin.

The bottom **L.H.S.** of the first character will be placed at latest position of the spot in the picture. When the program returns from the CTEXT call the spot will be moved on to the bottom **L.H.S.** of the next character space (inside or outside the screen limits) after the last character in the TEXT.

#### 2.22 CBRIGH **(1, PSPACE)**

This call is used to set the brightness of subsequent elements painted in **PSPACE.** There are 4 levels of intensity **(0-3)** denoted **by** the value of **I.**

This brightness setting for **PSPACE** remains unchanged until altered **by** either a CBRIGH call or a CCLEAR call. **A** CCLEAR call sets **I = 3,** so that if full intensity is required a CBRIGH call is not needed after a CCLEAR call.

#### **2.23** CRESOL **(I, PSPACE)**

This call is used to set the raster resolution for incremental mode operations of subsequent elements painted in **PSPACE.** Coordinates set **by** point mode operations are suitably rounded to ensure compatibility of spot positioning. There are 4 levels of resolution denoted **by** the value I. The increment size is taken to be  $2^I$ . The default resolution setting is  $I = 1$  (i.e. 2 raster intervals). The operations affected are those generated **by** CMOVE, **CPOINT, CVECTO, CRMOVE, CRPOIN** and CRVECT calls.

#### **2.24 CSETPA (INT, IRES, PSPACE)**

The **CSETPA** call enables the user to set both intensity and resolution parameters at the same time. It is more efficient than separate calls to CBRIGH and CRESOL if both parameters are to be changed.

#### **2.23** User **Geamted Symbols**

Subroutine pictures are generally less efficient than main pictures because **all** positioning is performed **by** incremental moves, and hence main pictures should be used wherever possible. Subroutines are useful for pictures which are to **be** moved about the screen intact, or to **be** displayed simultaneously at several places on the screen (i.e. symbols).

#### **2.25.1 CCLERS (SSPACE, NDIM)**

**SSPACE** is the name of the header array, and

**NDIM** is the size of the picture in PDP-11 words.

**CCLERS** is similar to CCLEAR except that it specifies that this picture space be treated as a subroutine (symbol). It does not insert in the picture any instructions to set brightness or resolution, and hence unless the user alters these during the creation of the symbol, the brightness and resolution will be the same as that of the calling picture at the time that it calls the subroutine picture. **If** they are altered in the subroutine, the values of these parameters in the calling picture will not be changed. **If** only one parameter is set the other will be set to its normal default value.

Note that unless the user alters the resolution, **CISPAC** will use the default resolution for calculations in generating picture elements, so that scaling **by** a power of two **will** occur if the calling picture is not at the default resolution when it calls the symbol.

# **2.25.2 CCALL (SSPACE, PSPACE)**

**CCALL** is used to display a user generated symbol. The symbol must have been cleared as a subroutine **by** a **CCLERS** call prior to the **CCALL.**

No further elements can be added to a symbol once it has been called with **CCALL,** and it is thereafter treated as a full picture. The exception to this is that an already called symbol may be re-cleared with **CCLERS** and have new picture instructions inserted into it. This technique should be used cautiously, as it may result in the shifting of picture components generated **by CISPAC** calls following the **CCALL** to the symbol which is altered.

#### **2.26** Storage Layout of Picture Space

 $\overline{T}$ 

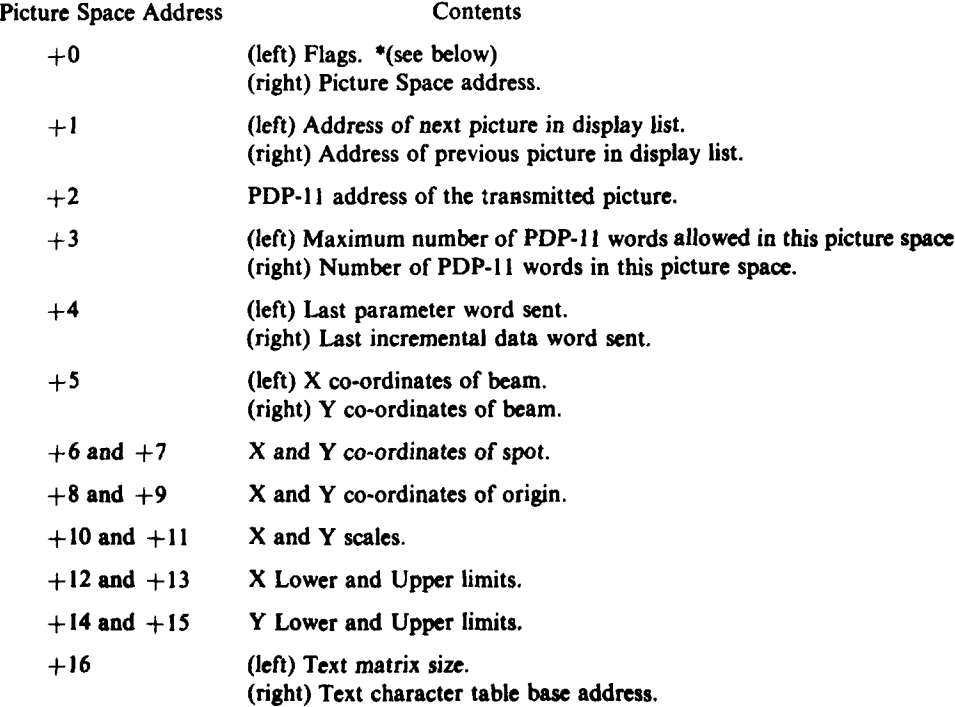

**+18** and **+19** Reserved.

**\*** The **PSPACE** flags are as follows

BO: **PSPACE** full

**BI: PSPACE** is a subroutine

B4: Beam is at spot position in CTEXT

B5: Parameters have been initialized in CTEXT

**B7-B8:** Used for packing incremental mode words together from separate calls where possible.

#### **2.27 CISPAC Errors**

There are several errors detected **by CISPAC** which may not **be** significant to further program operation (for example running out of space in a picture), and the **CISPAC** typeout of these error messages may **be** inhibited. Other errors detected **by CISPAC** can be assumed to be fatal to correct program operation, and following a typeout of an appropriate error message, program execution is terminated **by CISPAC.** The XIX interface communications managing and load checking module LOKXIX may also detect errors during the use of CISPAC.

#### **2.27.1** Inhibitable **Errors**

Inhibitable errors typeouts are of the form: **ERROR** TYPE n **IN** xxxxxx **CALLED** FROM mmmmmm where n is the error code as follows:

- 1 Attempt to use an uncleared picture space
- 2 Wrong type of picture space (attempt to **CCALL** a main picture or to CMARK a subroutine picture)
- 4 Attempt to specify too small a picture space
- **5** *-* Mismatch of CMARK-and CMARKE calls
- **6**  Attempt to use **CISPAC** calls prior **to-a** CERASA call
- 8 Attempt to overfill a picture space

**10 -** Incorrect number of arguments supplied

**I I -** Illegal font number in **CFONT** call

**\*1T**

12 - Illegal argument address (argument inside Real Time packages, only checked for arguments written in **by** CISPAC).

**xxxxxx** is the **CISPAC** subroutine in which the error was detected, and

mmmmmm is the address of the call to xxxxxx in the program.

#### **2.27.2 CISPAC Errors** with Specific **Messages**

Fatal errors in this class, which result in program execution termination are:

#### **CISPAC PHOTO CALL FROM R-T PART**

This error only arises when **CISPAC** is in use with the Hybrid Computation software

package **H3PAC,** and an attempt is made to call the **CISPAC** CPHOTO subroutine from the **Real** Time part of the hybrid program.

#### **CISPAC ROUTINE CALLED** FROM **T-S** PART **IN** HYBRID ITERATE

This error occurs when a program using the Hybrid Computation software package **H3PAC** issues a call to a **CISPAC** subroutine from its Timesharing part while the program is in Hybrid Iterate state.

#### **CISPAC ROUTINE CALLED** BY F40-COMPILED **CODE £**

**CISPAC** is not compatible with the old FORTAN compiler F40.

Occasionally, CISPAC may type the error message

**CISPAC TRANSMISSION ROUTINE** ERROR

This results from (usually) a failure in the PDP-l 1/20. Control is returned to the calling program, but **CISPAC** is de-initialized in the process (returned to pre-CERASA state), so that subsequent calls to CISPAC subroutines will provoke the 'ERROR TYPE 6 **IN..."** message.

#### **2.27.3** Errors Detected **by LOKXIX**

**If** the program modules are not loaded in the correct order, LOKXIX will respond to a command to execute the program with the message:

#### **JOB UNRUNNABLE**

## **LOAD** LOKXIX FIRST, **THEN ANY** R/T **PACKAGES, THEN USER CODE**

This message is fairly self-explanatory.

LOKXIX may be unable to initialize the PDP-I 1/20 for reasons which can be rectified **by** the user. The error messages are:

#### **PDP-11 POWER DOWN - TURN IT ON AND TYPE C** $\langle$ **CR** $\rangle$  **(self-explanatory) and**

#### **CAN'T** RE-INITIALIZE PDP-I **I-DO** IT **MANUALLY AND** TYPE C(CR> TO **CONTINUE**

This second message usually indicates that the PDP-I 1/20 is halted. It may **be** re-started at memory location **0.**

Other error messages from LOKXIX indicate problems arising in the use of DECsystem-10 UUOs (monitor calls). Those involved may be **GETTAB,** WAKE, HIBER, CORE, LOCK, RTTRP, or TRPSET, and the cause of the error is usually that the **job** is not privileged to execute the **UUO,** or that another **job** is using the XIX interface. The LOKXIX error m essage

# LOKXIX ERROR - **AMBIGUOUS** R/T **DEV COUNT**

is not expected to occur in normal operation. Systems programmer assistance should be sought if it is encountered.

# 2.28 **CTEXT Character Sets**

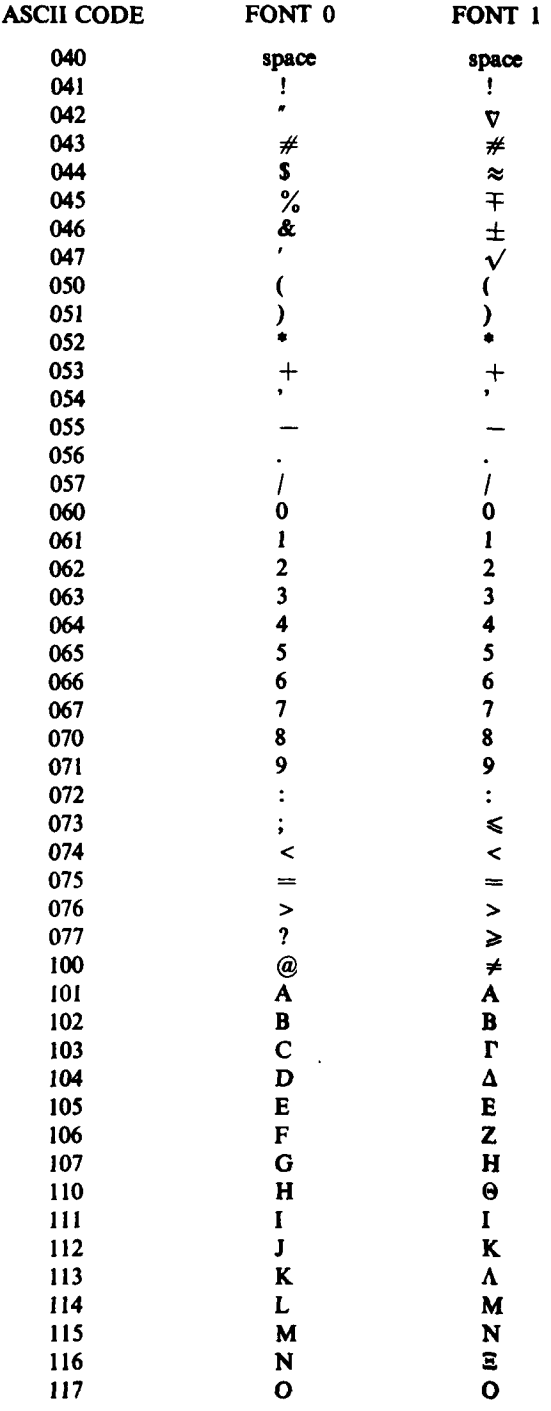

ī

**10**

**--1-**

 $\frac{1}{2}$ 

 $\frac{1}{2}$ 

Ŷ.

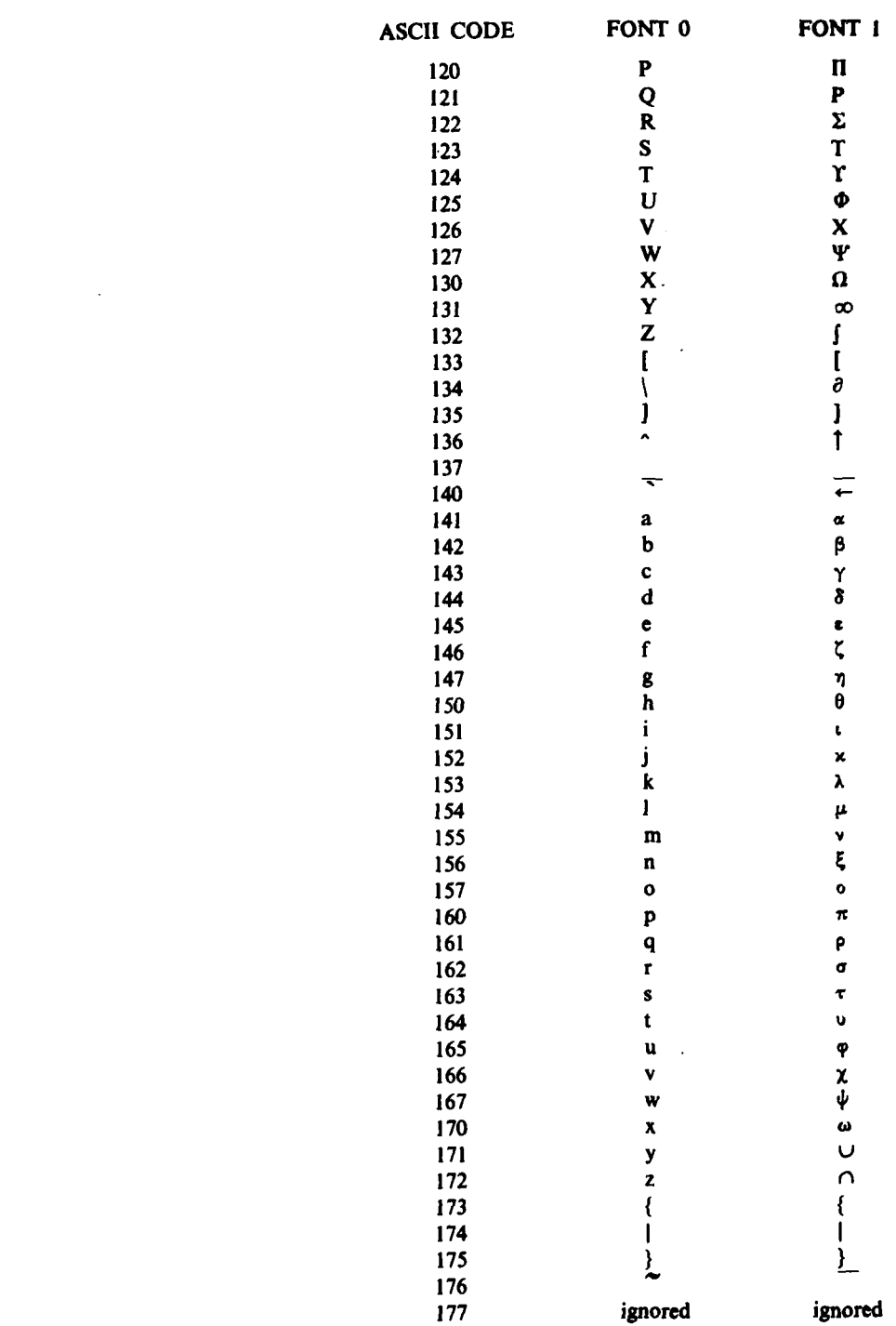

 $\epsilon$ 

 $\overline{z}$ 

l:

 $\frac{1}{2}$ 

 $\mathbf{I}$ 

 $\bar{\mathbf{u}}$ 

# **L29 Use** with **H3PAC**

\_\_ \_\_\_ \_\_ \_\_ **I I I Hl..**

**CISPAC** may be used in hybrid computation programs using the **H3PAC** system software package to perform, for example, continuous real time display of hybrid problem variables or solutions. The rules for use of **CISPAC** and **H3PAC by** the same program derive from the requirements of both packages to use the XIX interface for communication with the PDP-11/20. **H3PAC** has time-criticality requirements which dictate that CISPAC should not tie up the interface for long periods, and also operates in a regime where the DECsystem-10 is in a partial slave relationship with the PDP-l 1/20 and must be ready to accept interrupts from the PDP-I 1/20.

Hybrid computation program operation takes place in three program states: normal timesharing, **hybrid** ready, and hybrid iterate. These are fully described in the **H3PAC** manual.

There are no restrictions on the use of CISPAC subroutines when the program is in normal timesharing or hybrid ready states. In hybrid iterate state, CISPAC subroutines may not be called **by** the timesharing part of the program, but may, with the exception of CPHOTO, be called from the real time part.

To minimize real time part execution time requirements, it is preferable that as much **CISPAC** preparatory activity as possible be performed before the iterations of the real time part are started and the program enters hybrid iterate state. **Calls** to **CERASA,** CCLEAR (and CCLERS), and **CAXES** should all be possible prior to commencing hybrid activity, and parts of pictures drawn (and CMARKed) for adding to (or altering) from the real time part.

The program loading order rules outlined at the start of this Chapter should be observed when **CISPAC** and **H3PAC** are used together. LOKXIX must be first, followed **by** CISPAC and **H3PAC** (either one first) and user program modules must be loaded last. Failure to observe these rules will provoke an error message from LOKXIX when either **CISPAC** or **H3PAC** is initialized, and program execution will be terminated.

#### **3.** CISTXT **USER'S GUIDE**

CISTXT may be used for displaying text files on the CIS **I** display. To run CISTXT type:

#### RU CISTXT

when the **job** is in monitor mode. The program will return with the prompt character **'',** to which a command string must be typed.

#### **3.1 Command** String

The general form of the command string is:

#### DEV :FILENAME.EXT [nnnn, nnnn]/Sl **/\$2**

or

1-

## **DEV:FILENAME.EXT** [nnnn, nnnn) **(SIS2)**

where:

**DEV** is the device on which the file is to be found (default device is DSK),

**FILENAME.EXT** is the name of the file to be displayed

[nnnn, nnnn] is the project programmer number (default is current user), and **SI, S2** are switches.

On receipt of a valid command in this form, the program displays the first 'page' of the specified file and signifies its readiness to **accept** paging commands (see Section 3.3) **by** typing the prompt character **:**

Other programs may be run from CISTXT with the command:

**DEV:FILENAME.EXT** [nnnn, nnnn]! In this case the default device is SYS rather than DSK.

To exit from CISTXT, an **ESCAPE** should be typed to the **'\*'.**

Note: 'Wild' fields or characters are not acceptable in CISTXT commands.

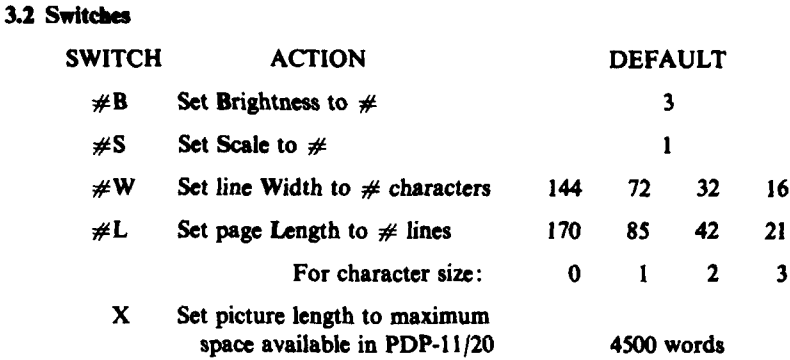

**I U II I ,.**

CISTXT adds lines of text to the displayed page until a form feed is encountered in the input file, or the page or picture length limit is reached, when it awaits the next paging command (see Section **3.3).** The default picture length limit gives a minimum refresh rate of approximately 40 Hz, providing a flicker free display. Use of the maximum picture space available allows viewing of more text simultaneously, at the expense of increased flicker.

#### 3.3 **Paging** Commands

CISTXT types a **:'** when it is ready to accept a paging command. The following commands are used:

F Move forward one page

 $#F$  Move forward  $#$  blocks (applies only to disk files)

- B Move backward one block (applies only to disk files)
- $#B$  Move backward  $#$  blocks (applies only to disk files)
- $#$ Go to block  $#$  (applies only to disk files)
	- **P** Advance the microfilm one frame and photograph the current page. **(A** default 'paint' count in CISTXT determines the number of times the picture is refreshed while being photographed).
- $\#P$  Same as P, but the picture is refreshed  $\#$  times while being photographed.
- M and  $#M$  Same as P and  $#P$  respectively except that the microfilm is not advanced, so that the current page is photographically superimposed on the previously photographed image.
- Note: P is the normal photo command.  $\#P$ , M, and  $\#M$  are provided primarily for experimental use. CISTXT limits  $#$  for these commands to 127.
	- **A** Advance the microfilm one frame
- $#A$  **Advance the microfilm**  $#$  **frames.**

**-I-**

The microfilm supply is checked whenever CISTXT is started, and if less than **I** metre remains, a warning message (MICROFILM **SUPPLY** LOW) is typed on the first subsequent execution of a microfilming command (and the user is given the option of having the command executed or ignored).

**All** commands except F, #F, B and **#B** must be terminated **by** an **ESCAPE** character. Two **ESCAPEs** will **cause** the program to return to the **'\*',** ready to receive a new input specification. Carriage returns and linefeeds are ignored and are not required after a paging command. Rubouts will not work, but a multi-character command may be deleted **by** typing an **I** before the **ESCAPE.** An attempt to move backwards in the file beyond block **I,** using B, **#B** or **O(ESC)** commands will result in a move to block **1.**

The block number in which the currently displayed text commenced is displayed in the bottom left-hand comer of the screen. The block number display may be overwritten **by** Size **0** or Size **1** text in long pages if the lines are short enough and/or the picture length **limit** is set high enough to allow the default page length limit to be reached. This will not usually happen when the default picture length limit is used.

The block number display is erased from the screen while a microfilm photograph is taken and restored afterwards, so that only the information in the source file is photographed.

**5**

#### 4. **CISPLA USER'S GUIDE**

**CISPLA** transfers PLOTTER files to the **CIS I** display.

#### 4.1 Operation Procedures

#### 4.1.1 **Calling** and Exiting

**i| ! i a i**

To run **CISPLA,** at the monitor level, the following is typed:

#### **RU CISPLA** After initializing, **CISPLA** responds with its prompt character, **'',** signalling the user to

After initializing, CISPLA responds with its prompt character, '\*', signalling the user to enter a command string. Then **CISPLA** executes the command string and types an asterisk again, allowing another command string to be typed. To exit from **CISPLA,** a Control **C,** <sup>a</sup> Control Z or an **ESCAPE** is typed.

**If CISPLA** is called from another program using the **RUN UUO** and with a starting address increment of **I,** then the command string is read from the TMPCOR file CIS. **If** no TMPCOR file of that name exists the command string is read from the disk file nnnCIS.TMP where nnn is the user's **job** number in decimal with leading zeros. **If** no disk file exists of that name the command string is accepted from the teletype in the usual way.

#### 4.1.2 CISPLA Switches

Some of the facilities of **CISPLA** are selected **by** switches in the command string.

#### CISPLA **SWITCHES (ALPHABETICAL** ORDER) SUMMARY

- $#A$  The picture is rotated through  $#$  degrees.
- $#B$  The picture is displayed with brightness  $#$ .
- **G A I** inch grid is included in the picture.
- $#H$  Picture height is scaled by the ratio  $#$  to 1.
	- **I Ignores read errors.**
	- **M A** motion build up of the picture is produced.
- $\#S$  **The picture is scaled by the ratio**  $\#$  **to 1.**
- $#W$  Picture width is scaled by the ratio  $#$  to 1.
- $\#X$  The picture is shifted in the X direction  $\#$  inches.
- $#Y$  The picture is shifted in the Y direction  $#$  inches.

#### **4.2 Comaamd**

#### 4.2.1 **Ceanad Strings**

CISPLA recognizes command strings in both upper and lower case letters. Command strings may be **up** to **160** characters long. When the end of a line is reached the monitor supplies a RETURN and LINE-FEED and the user may continue typing the same command string. When the command string is completed the user types a RETURN, and the command is executed.

All commands to CISPLA are formatted to contain any number of input deviecs. The character **'='** or *'\_'* delimits the output (destination) side of the command string from the input (source) side. The output side **of** the command string is only necessary when common switches **are** required. **For example:**

I

**DEV:NAME.EXT** [PROJ, PROG],...

where: **DEV** Is a device mnemonic, e.g., **DTAO,** MTAI, or logical device name. **If** not specified DSK is assumed. **NAME** Is **a** filename, **e.g. TEST,** PLOT, **DATA,** or FILNAM. EXT Is the filename extension, e.g., PLT, **DAT,** TMP, separated from the filename **by** a dot. **If** a lookup failure occurs using the filename and extension specified, a second lookup is done with the extension PLT. [PROJ, PROG] Is a project programmer pair if other than the users project programmer pair. The two octal numbers are separated **by a** comma and are always enclosed in square brackets.

Note: 'Wild' fields or characters are not acceptable in CISPLA commands.

#### **4.2.2 Switches for Optional CISPLA Functions**

Any one of the options available in CISPLA may **be** selected **by** use of a switch, and entered into the command string **by** preceding it with a slash. If more than one switch is used they may be separated **by** slashes, or a group may be enclosed in parentheses.

Switches appearing in the destination side of the command string refer to all files in the command string. Switches on the source side of the command string refer to a particular file.

#### **4.2.3 Shifting. Scaling and Rotating**

The symbol  $\#$  in the following switch definitions represents a signed floating point number.

- $\#X$ ,  $\#Y$  These switches shift the picture by  $\#$  inches in the X and Y directions respectively.
- **#S** This switch scales the picture **by** a ratio of # to **1.** Scaling is carried out after X and Y shifting. As with rotation, scaling is carried out about a point 5 inches from the initial position of the pen in the  $+X$  direction.
- #W, #H These switches scale the picture by a ratio of # to 1 in Width and Height respectively. They allow the use of separate scales in the X and Y directions.
- $#A$  **This switch rotates the picture**  $#$  **degrees Anticlockwise about a point 5 inches** from the initial pen position in the  $+X$  direction after shifting and scaling.

# **4. 14 Input Frro Recovery**

**If the I** switch is not used, any input error will type an error message and the current request to **CISPLA** is terminated. If the **I** switch is used processing **will** continue as through no error had occurred.

**-r-** . .

**Ls --- s I i Ii- I**

#### **5. DECsystea-10 PROGRAMMING FOR CISHCS**

#### **5.1 PDP-11/20 Picture Formats**

**The first word of a** picture in the PDP- 1/20 is a pointer to the next picture in the display list, subsequent words contain display instructions, and the picture is terminated by two interrupt words with low order bytes equal to zero. Both main pictures and subroutines have the **same** form, being distinguished from each other **by** the CISHCS software when the end of picture interrupt is encountered. Hence the distinction between the two types of pictures is a matter for the DECsystem-10 program to decide since **CISHCS** can call either type as a subroutine or alternatively can display either. **A** call to subroutine consists of two interrupt words followed **by** the subroutine address. The lower order byte of the interrupt words must be negative in the first word and positive in the second word. The subroutine address is the address of the first display data word, not the display linkage word, i.e. it points to the second word of the picture.

#### 5.2 **Display** List **Linkage**

1

The sequence in which pictures are displayed is determined **by** the first word of the pictures in the PDP-1 1/20. This word is a pointer to the next picture in the display list. Within CISHCS there is a 'null' picture **(ISTPIC)** that is always displayed and when no other pictures are being displayed this picture points to itself. To add a picture to the display fist, the following procedure should be carried out:

- (i) Deposit the address of the new picture in the first word of the last picture in display fist.
- (ii) Deposit the address of ISTPIC in the first word of the picture being added.

Both of the above steps should be carried out in one DECsystem-10 transmission to prevent the PDP-11/20 resuming displaying on a half completed display list alteration.

To erase a picture from the display list insert the address of the next picture in the display list in the first word of the previous picture in the display list.

#### **5.3** DECsystem-1/PDP-11/20 Communications

#### **5.3.1 Load** Data **Command (001** mm)

The load data command consists of an 8-bit op code and an 8-bit word count. The word following the load data command is taken as the PDP-11 address at which the first word of the data is to be loaded. The next nnn (nnn is **377** octal maximum) words are treated as data to be loaded. When the load is complete, **CISHCS** automatically appends two end of picture interrupt words.

#### **5.3.2 Load Word Command (002M00)**

The load word command causes **CISHCS** to treat the next word received as a load address and the subsequent word as the data to be loaded in that location. It is useful for altering display linkage pointers.

#### **5.3.3 Fad of Trommis Command (003000)**

This command causes the PDP-11 to dismiss the interrupt initiated by the transmission and **resume** displaying.

#### **53.4 1lsllse Command (0W 0)**

**On initialisation CISHCS erases all user pictures from the screen and sends to the DEICystem-10 a four PDP-l I word reply containing the following information:** Top **of Availablo PDP-I I core; Bottom** of Available Core; Microfilm supply **flag (-I** if more **than I metre** remaining, **0** otherwise); and the address of the **CISHCS** picture **ISTPIC.** The notification to the DECsystem-10 of the available core is the only protection **CISHCS** provides for itself. It is left up to the program in the DECsystem-10 to ensure that no loading of data is attempted outside this area of PDP-II core.

#### **5.3.5** Photo **Command (005 mn)**

This command causes **CISHCS** to advance the film one frame, open the shutter and use nnn as a signed **8** bit (2's complement form) count determining the number of 'paints' of the picture while the shutter is open. The next word of the transmission is not taken until the shutter has had time to close. **A** count of zero advances the film without operating the shutter. Negative counts suppress the film advance. **CISHCS** always waits for a clock interrupt (see Section **6.3)** before commencing a 'paint' while executing a Photo command. This ensures mains synchronization to eliminate 'swimming' of the display and consequent blurring of the photographic image.

#### **5.3.6 Refresh Command (006 on)**

**CISHCS** normally refreshes the displayed picture as fast as program execution allows, or once per clock cycle (see Section **6.3),** whichever is slower. CISHCS interprets the **nn** in the Refresh command as a signed 8-bit (2's complement) 'paint' count. **A** Refresh command with a positive count causes **CISHCS** to paint the picture **nn** times, as fast as program execution allows, and then cease refreshing until a further Refresh (or Initialize) command is received. **A** Refresh command with a negative count, or an Initialize command, restores normal refresh operation. **(CISPAC** never sends **CISHCS** a Refresh command with a zero count, as this would just stop **CISHCS** from refreshing the display.) Refresh commands do not affect the operation of Photo commands.

ž

#### **6. PDP-1 PROGRAMMING FOR THE DISPLAY CONTROLLER**

#### **6.1 Operating Principles**

**A** schematic of the display controller is set out in Figure **1.** The PDP- **I** transmits an instruction (Fig. 2) to the controller via a DRI **I-A** interface. Decision logic then identifies the type of instruction and takes the appropriate action as follows:

#### **6.1.1 Interrupt Instructions**

Interrupt instructions interrupt the PDP-l **I** processor at priority level **5.** These instructions enable the controller to signal the processor that some action is required on its part and **are** used in such cases as end of picture and call to subroutine picture.

#### **6.1.2 Parameter Setting Instructions**

These instructions are used to set resolution and intensity parameters and to control the microfilm camera. The resolution and intensity registers are hardwired to the interface's input buffer with the parameter setting op-code and so can be read at any time **by** the processor. The op-code is included so that the word read may be used to restore the parameters. Intensity control is obtained **by** adjusting the voltage level of the intensity pulse while resolution control, which affects incremental mode operations only, determines **by** how many points the coordinate registers will be counted in each increment.

#### **6.1.3 Point Mode Instructions**

**These** instructions load **a** particular value into either the X or Y coordinate registers with the option of incrementing the other register. In addition, one bit of **the** instruction determines whether the point should be intensified or not.

#### 6.1.4 Incremental Mode Instructions

.... . .. . .. **I f\_ ,.**

Incremental mode instructions contain up to three increments in a single instruction. Timing circuitry within the controller controls the sequential implementation of the three increments. Each incremental move may operate on either or both X and Y coordinates, in either direction and with the option of intensifying the point or not.

#### **6.2** Instruction Formats

The four types of instructions are identified **by** the first three bits of the instruction word **<sup>61</sup>** as follows:

> Incremental Mode Instruction **:** Oxx Point Mode Instruction **:** lOx

Parameter Setting Instruction **:110**

Interrupt Instruction **: 111**

Ix' signifies the bit is not used in instruction classification. **A** schematic of bit functions is given in Figure 2.

Two interrupt words must always be transmitted consecutively to guarantee an interrupt.

#### **6.3** Interrupts **and** Addressing

The display controller can interrupt via either of the two interrupt request lines **of** the DRIIA. An interrupt request A is generated by an interrupt instruction within the received data as set out above, while an interrupt request B is generated once per **A.C.** mains cycle, enabling picture repetition rate control and mains synchronization. (Alternatively, an internal oscillator can be selected and its frequency set **by** front panel controls, to provide maximum repetion rate limits in the range *40* to *500* Hz for experimental purposes.)

For programming purposes, the relevant addresses are:

Interrupt Request **A** Vector **= 310** Interrupt Request B Vector **=** <sup>314</sup> DRI **IA** Status Register **= 767760** DRI **IA** Output Buffer Register **= 767762 DRI IA** Input Buffer Register **= 767764.**

#### *6.4 CISHCS Operation*

CISHCS normally requires no operator intervention. It is arranged to start itself automatically, using the Power Up/Down Interrupt capability of the PDP-l1/20, when power is applied. The XIX interface rack should be powered up before the PDP-I 1/20 to avoid a processor halt which sometimes occurs if this is done in the reverse order. **CISHCS** may also be started at address zero if it is halted for some reason.

#### **7. FONT GENERATION** FOR **CISPAC**

The text code for **CISPAC** generated pictures is stored in font tables within **CISPAC. A** font table consists of 24 words of offsets followed **by** the display code for the **ASCH** graphic **characters** (Octal codes 41 to **176).** The characters carriage return, line feed, tab, and back space are handled specially **by** CTEXT, the delete character (octal code **177)** is ignored, and a null (code **0)** is taken to terminate the text argument. The 24 words at the beginning of the table *are* broken up into four 9-bit bytes, each byte being the offset to the relevant character taken from the base of the font table.

Corresponding to each font there is a pointer in a table **FONTAB. The** right half *of* the pointer contains the base address of the font table while the **left** half is broken up into two 9-bit bytes containing the character and line spacing. The number of fonts allowed to the user is determined **by** a parameter **MFONT** within **CISPAC.** The font number requested in a **FONT** subroutine **call** must be between **0** and **MFONT** inclusive, otherwise **CISPAC** gives an error message and assumes font number **0.**

To aid in font generation, two programs have been developed viz: **CHRGEN** and **STGEN. CHRGEN** is an interactive program used for the generation of text codes and **STGEN** processes the output of **CHRGEN** into a suitable table form. **CHRGEN** generates the **file** FONTn.COD (where n is the font number) and this **file** should be kept in case of future updates of the font. **STGEN** processes FONTn.COD to eliminate any superseded characters from it creating a new FONTn.COD and renaming the old **file** FONTn.BAK, and in addition produces the table **file** FONTn.TAB which contains MACRO-10 source code for insertion into **CISPAC.MAC** using **TECO.**

#### **7.1 CHRGEN** Users' **Guide**

#### **7.1.1** Function of the Program

The program CHRGEN enables a user to generate codes for the PDP-11 generation of characters with the **CISPAC** subroutine CTEXT. The character is produced using the **338** interactive display **by** intensifying points on a matrix of predetermined size, and the moves involved are converted to the required codes, which are then stored on a PDP-10 disk file for subsequent processing.

#### **7.1.2** Running the Program

Before attempting to run the program, the operator should ensure that the file **CHRGEN.SAV** *is on his* disk area. The *program* can then be started **by** typing:

#### RU **CHRGEN**

when the **job** is in monitor mode.

#### **7.1.2.1 Initial Dialogue**

#### *Font Number*

Before characters can be produced, the characteristics of the font (the set of characters) are needed. The program firstly searches the operator's disk area for the file **FONT.NUM,** and if found, reads the number characterising the font: **If** the file is not found, the program asks:

#### **FONT NO. IS(DECIMAL):**

to which the operator should type a (decimal) integer between **0** and **99. If** the number is outside this range, the program types an error message and reasks the question.

#### *Character Dimensions*

When the program has a **legal** font number (either from reading it or from teletype input), it then makes (or supersedes) the file **FONT.NUM** with the font number in it, and searches the user's disk area for the file FONTn.COD, where n is the font number. **If** the file is found, the program reads the matrix width and height **(by** which the character size is determined) and the character and line spacing **(by** which the character spacing on a page is determined). **If** the file is not found, the program asks:

#### **TYPE MATRIX WIDTH AND HEIGHT (DECIMAL):**

to which two decimal integers separated **by** a comma should be typed. The integer for the width should be in the range **I** to **19** and for the height between **I** and **29. The** program then **asks:**

**-- ---- --**

# TYPE CHARACTER **AND LINE** SPACER **(DECIMAL):**

to which two integers separated **by** a comma should also be typed. The character spacer should be greater than the character width but not greater than **29,** and the line spacer greater than the matrix height but not greater than **39. If** any of the above four parameters is out of range, the program responds with:

# ?ERROR **IN** WIDTH AND/OR **HEIGHT.** TRY **AGAIN**

and asks for the four parameters again.

#### **7.1.2.2** Commands

**If** the four above parameters were requested from teletype, the program then makes the FONTn.COD file (which will also contain the character codes) and then asks:

# TYPE **ASCII CODES IN OCTAL** TO THE ''

and types an asterisk, signifying it is ready for character generating. At this stage the operator may then type in an octal number between 41 and 176 (octal), which will label the subsequently produced character, or one of the letters **N, S, E, C,** P or H whose effect will be described below.

#### The *'N'* Command

When the files FONT.NUM and FONTn.COD exist on the operator's disk area, the questions concerning font number and character dimensions are not asked, which prevents the operator from changing these if necessary. Typing **N** to the asterisk causes these questions to be asked, and hence a new font can be produced. Typing the current font number after an **N** command has no effect.

#### *The 'S'* Command

Typing S to the asterisk causes the program to type out the font number and character dimensions, i.e. the current status, after which another asterisk is typed.

#### The *'E'* Command

Typing **E** to the asterisk causes the program to exit. This can also be effected **by** typing Control-C.

#### The 'C' Command

Typing C has no effect but to produce another asterisk. Use of this command is envisaged after typing Control-C and **CONTINUE** (for instance, if the operator changes his mind about finishing) to reassure the operator of the program's current state.

#### *The 'P'* Command

Typing P to the asterisk causes the program to close all files and run the program **STGEN,** which processes the information in FONTn.COD. **If** the file **STGEN.SAV** is not on the operator's area, the message

#### **?STGEN.SAV NOT FOUND**

is typed and control is returned to the monitor.

#### *7ke 'H' Command*

Typing H to the asterisk causes the program to type out a summary of the above commands and their effect, after which another asterisk is typed.

#### **7.1.2.3 Character Generation**

Any type-in (to the asterisk) which is not one of the letters **N, S, E, C,** P or H is treated as an octal number labelling the character to be produced. **If** it is not in tbe range 41 to **176** octal inclusive, or is an illegal character, the program responds:

#### **?ASCII NO. OUT** OF **RANGE.** TRY **AGAIN** OR TYPE H FOR HELP

and types another asterisk (no other effect occurs). The same **ASCII** character may **be** generated several times, the last one being the code finally taken **by STGEN.**

When the program has a legal **ASCII** number, a question is asked on the display screen, thus:

#### **INTENSIFY?**

YES **NO**

and refers to the point in the bottom left corner of the matrix on which the character is to **be** generated. This point is the starting point for all characters. **By** penning the appropriate word with the light pen, the point will be intensified with a white square or left alone accordingly. The first point will then be surrounded **by** crosses on the surrounding eight points *and* one of these should be selected with the light pen. The cross chosen will then be replaced **by** a crosshatch  $(\#)$  and the other crosses erased. The question will then be asked on the display:

# **INTENSITY?**

#### YES **NO RUBOUT**

in the top left corner and selecting the appropriate word with the light pen will cause the point to be intensified, left alone or the previous cross selection erased accordingly, (the last would be chosen if a mistake had been made). **By** continuing in this manner, selecting crosses and intensifying or not intensifying, characters can be produced. It will be noted that as points are intensified, three characters are drawn at the bottom of the screen to show how the character will appear when called from CTEXT. The three characters correspond to text sizes **1-3.**

#### 7.1.2.4 Starting Again

**If** the character produced is not satisfactory, or an irretrievable mistake is made, the character can be started again **by** depressing the manual interrupt button. The display will then ask:

#### START **AGAIN** FINISHED

and the words 'START **AGAIN'** should be penned. The effect of penning **'FINISHED'** will **be** discussed below. The display will then ask:

**SAME ASCII CODE?**

**SAME NEW**

Penning the word **'NEW'** causes an asterisk to be typed, which can then receive commands, or an ASCII code; penning **'SAME'** causes the program to return to the beginning of the character.

#### **7.1.2.5** Finishing

When a character is completed to the operator's satisfaction the centre of the crosses must be moved to the bottom of the matrix and the end of the character space. Then the operator can depress the manual interrupt button and pen the word "FINISHED", at which time an asterisk will **be** typed and the program will be ready for another **ASCII** code or a command. **If** the character is not finished at the bottom of the matrix, the program will type:

# **?CHARACTER NOT FINISHED AT BOTTOM OF MATRIX Y COUNT = n PLEASE CONTINUE**

where n represents the number of points the centre of the crosses is from the bottom of the matrix (positive for above, negative for below). The program will then return to the state waiting for a cross to be penned.

**If** the character is not finished at the end of the character space, the program will type:

# ?CHARACTER **NOT FINISHED AT END** OF CHARACTER **SPACE**

#### X **COUNT =** n **PLEASE CONTINUE**

where n represents the number of points the centre of the crosses is from the **left** of the matrix. The program will then return to the state waiting for a cross to **be** penned.

It should be noted that the method of drawing the character in the least number of moves is the best. Consequently, if the character is not finished in the right place and moving to the correct end points involves retracing steps, the character should be re-drawn.

#### **7.1.3** Miscellaneous

This program will only allow a maximum of **100** moves per character. If the number of moves goes beyond **100,** the program returns to the 'START **AGAIN'** state, and the codes for that character will be lost.

**It** should also be noted that should the DECsystem-10 system 'crash' only the codes for the current character will be lost.

#### **7.2 STGEN** Users' Guide

#### **7.2.1 Function of the Program**

**STGEN** processes the output file FONTn.COD produced **by CHRGEN** to produce a new FONTn.COD and a Font table for use in **CISPAC** in the file FONTn.TAB. The old version of FONTn.COD is renamed FONTn.BAK. **If** CISPAC.MAC is on the user's disk area **STGEN** will also check the legality of the font number n.

#### **7.2.2** Running the **Program**

**If** the file **STGEN.SAV** appears on the user's disk area, **STGEN** may be run **by** either typing a 'P' command to **CHRGEN** or **by** typing RU **STGEN** to the monitor.

#### **7.2.3** Operating Dialogue

t-.

Generally dialogue will be minimal if the FONTn.COD file has not been tampered with since **CHRGEN** produced it, and the font number specification to **CHRGEN** was correct.

**STGEN** initially searches for the **FONT.NUM** file produced **by CHRGEN** in order to obtain the font number. If the file is found it is read and deleted, if not, the user is requested to enter the font number with:

#### **FONT.NUM NOT FOUND** SPECIFY **FONT NO.**

If the font number obtained from either the FONT.num file or the user does not lie in the range **0-99, STGEN** returns with:

#### **FONT NO** mmm **IS ILLEGAL** SPECIFY **NEW ONE:**

where mmm is the illegal font number specification. **STGEN** then looks up the appropriate FONTn.COD file and checks that its font number and file name match. **If** there is a mismatch it types the following error message and exits:

#### **MISMATCHING FONT NO. AND FILE.**

For this reason it is inadvisable to try and correct errors in the FONTn.COD file with **TECO,** but rather any correction should be made with **STGEN** or **CHRGEN** as appropriate.

**STGEN** then looks for **CISPAC.MAC** on the user's disk area to check the legality of the font number. **If CISPAC.MAC** is not found, **STGEN** types:

#### **CISPAC.MAC NOT FOUND, NO CHECK MADE ON FONT NO.** LEGALITY **DO YOU** WISH TO **CONTINUE:**

**A 'Y'** reply will cause the program to continue, however, the **TECO** instructions given at the end of the program will be meaningless. **A** carriage return will cause the program to exit.

**If** the new font number is not greater than the **MFONT** parameter in **CISPAC,** the program assumes you are superseding an old font, while if the font number equals **MFONT+ 1** it will assume you are adding a new font. However, before proceeding it will ask the user to confirm with either of the following as appropriate:

# **SUPERSEDING FONT** n CONFIRM:

or

# **CREATING NEW FONT NO:** n CONFIRM:

**A** 'Y' response will cause the program to commence processing the text code. **If** the user does not confirm, or if the font number is greater than **MFONT+ 1, STGEN** will attempt to sort out the situation asking the following questions as appropriate. Once enough information has been obtained it will once again ask the user to confirm as set out above.

**FONT NO OUT** OF **BOUNDS, DO YOU** WANT TO **ADD THIS AS NEW FONT: IS** xxxxxx THE **FILE YOU** WANT:

where xxxxxx is the name of the file currently being processed.

#### WHAT **NO. WOULD YOU** LIKE ME TO **CALL** IT:

Once the program has confirmation of the action required, the only further response required of the user is confirmation that any superseded characters are in fact intentional. This confirmation will be requested with:

#### CONFIRM **SUPERSEDING ASCII CODE** nnn:

**If** the user does not confirm, the program will exit to allow the user to carry out appropriate action with **CHRGEN.**

Once processing is complete the program will give instructions for insertion of the table in **CISPAC.**

#### **7.3** Checking **a** Font

Once a font table has been generated and inserted in **CISPAC** it may be checked as follows:

(i) Load **CISPAC** and **TSTFNT**

- (ii) Start the program
- (iii) To the '\*' type the font number
- (iv) Check the character set displayed on the screen
- (v) To the next **''** type another font number, or type **ESCAPE** to exit.

#### **ACKNOWLEDGMENTS**

The subroutine package **CISPAC** and the programs CISTXT and **CISPLA** were written **by D.** K. Warne, and are based on similar programs developed **by** B. **D.** L. Neil for use with the A.R.L. DECsystem-10 type **338** refreshed interactive graphics display. Hardware **design** of the CIS 1 system was done by D. K. Warne in collaboration with T. Kinsella and H. A. Thelander. T. Kinsella revised CISPAC, CISTXT and CISPLA extensively, and H. **A.** Thelander also modified them, and **D.** K. Warne's PDP-l 1/20 program CISI1, to make them compatible with the FORTRAN-10 compiler and his Hybrid Computing system software **H3PAC.** L. **N. Lester** wrote and documented the program **CHRGEN.**

II I **IaI " - -** ..

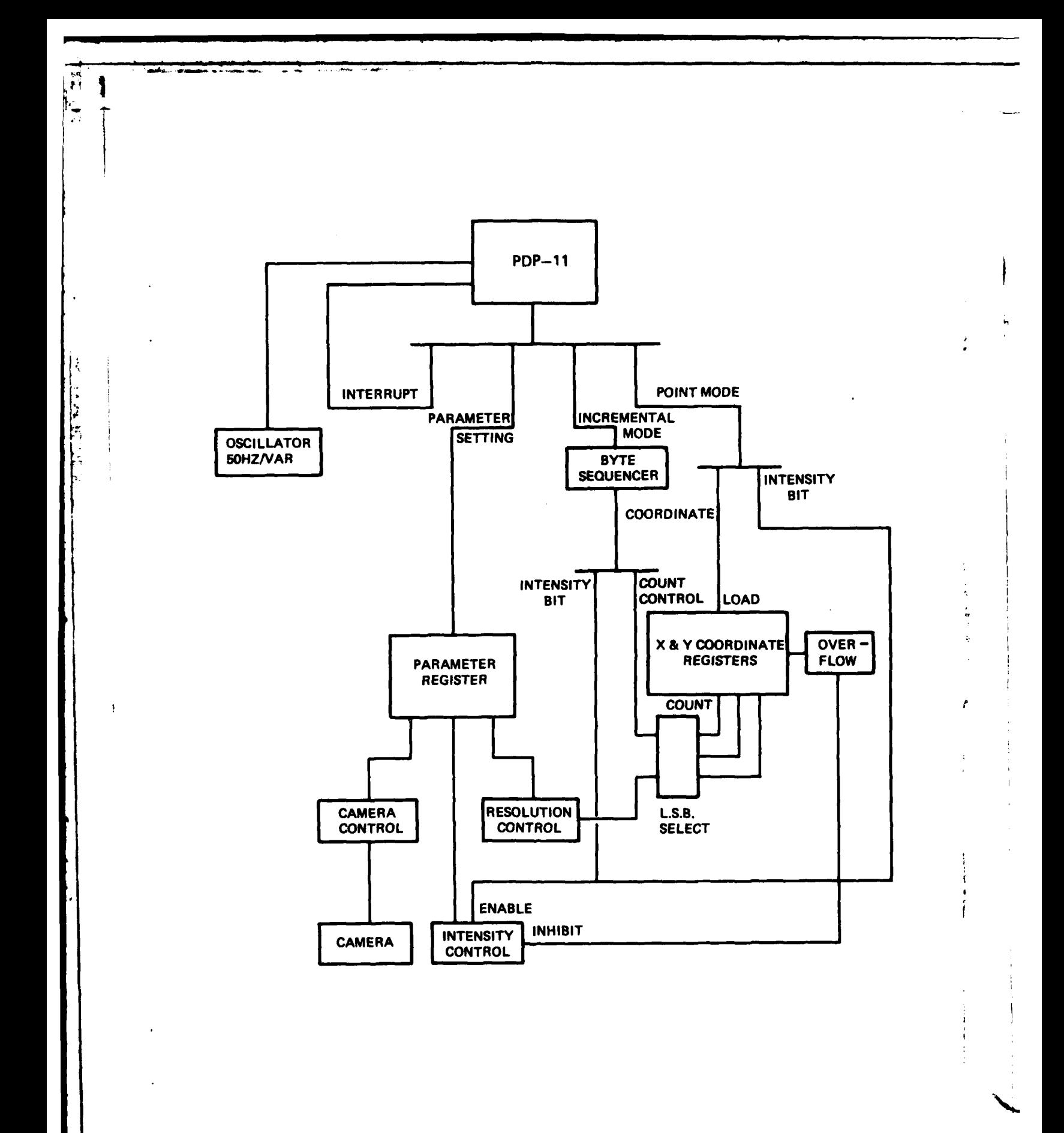

**FIG. 1** CIS 1 DISPLAY CONTROLLER - SCHEMATIC

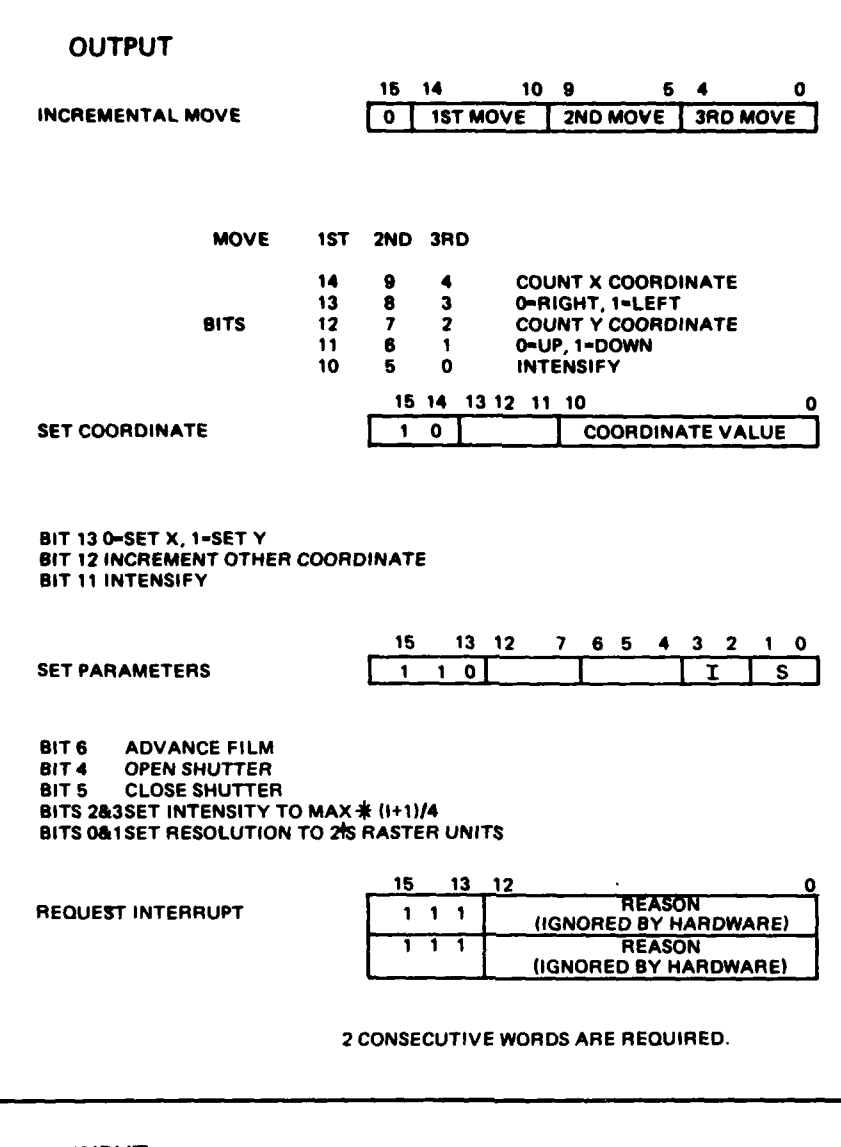

**INPUT**

 $\sim$ 

Ĥ

I:

Þ þ  $\sim$   $\sigma$ 

**15 1312 7654 43 2 1SO PARAMETERS** 1 1 0 0 **F** 0 0 0 1 S

CURRENT **SETTING OBTAINABLE** BY **READING** DRI **I-A INPUT** TRANSMITTERS **BIT** 7-F-MICROFILM **SUPPLY** FLAG **- 1** IF **>1** METRE (APPROX) OF FILM **REMAINS**

 $\overline{1}$ 

LAST **OUTPUT OBTAINABLE** BY **READING DR1I.A DATA** BUFFER REGISTER

# **FIG.** 2 **CIS 1** DISPLAY CONTROL **DATA** FORMATS

# **DISTRIBUTION**

 $\overline{\mathbf{r}}$ ý.

R

I. ķ.

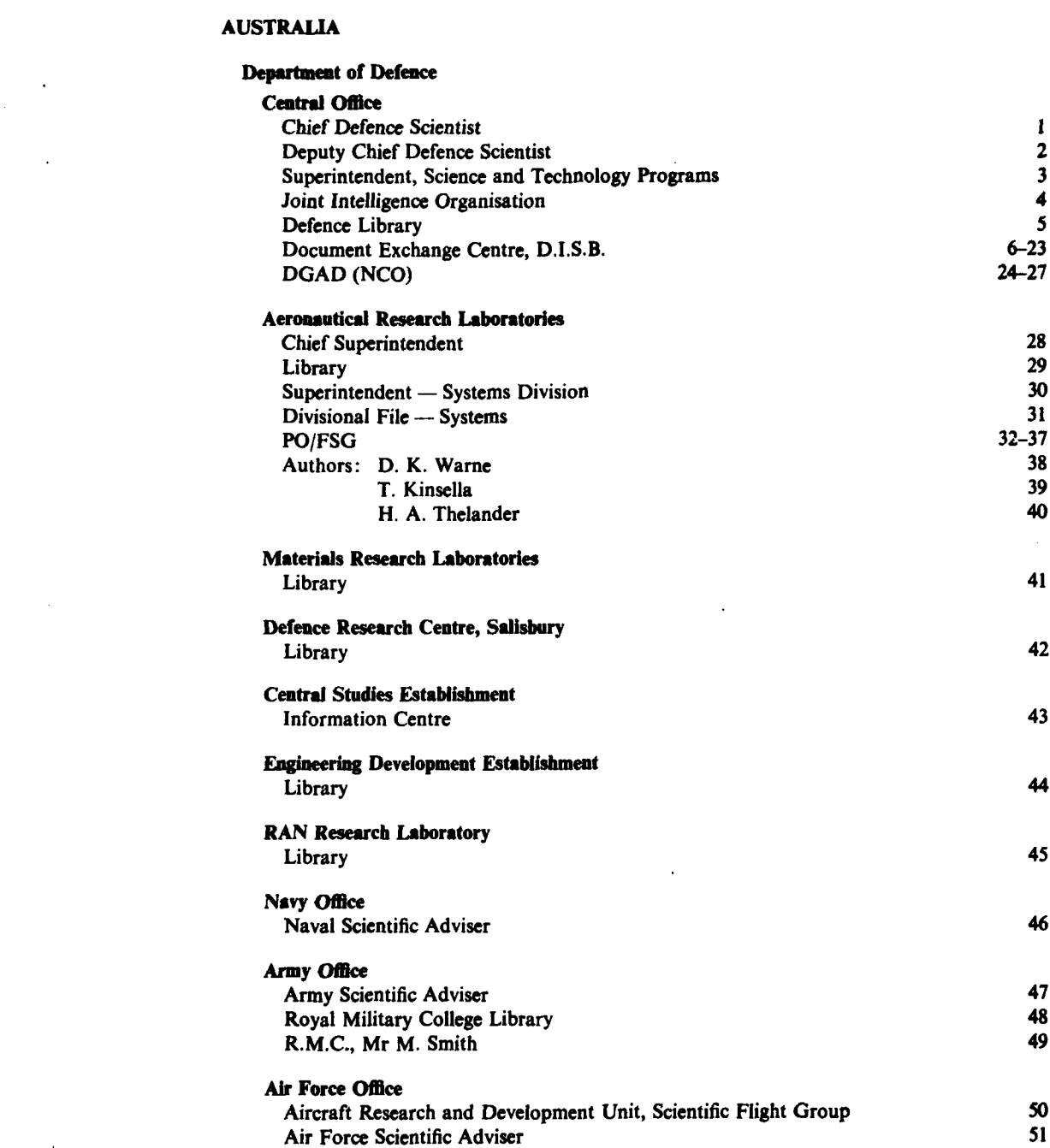

Copy No.

f.

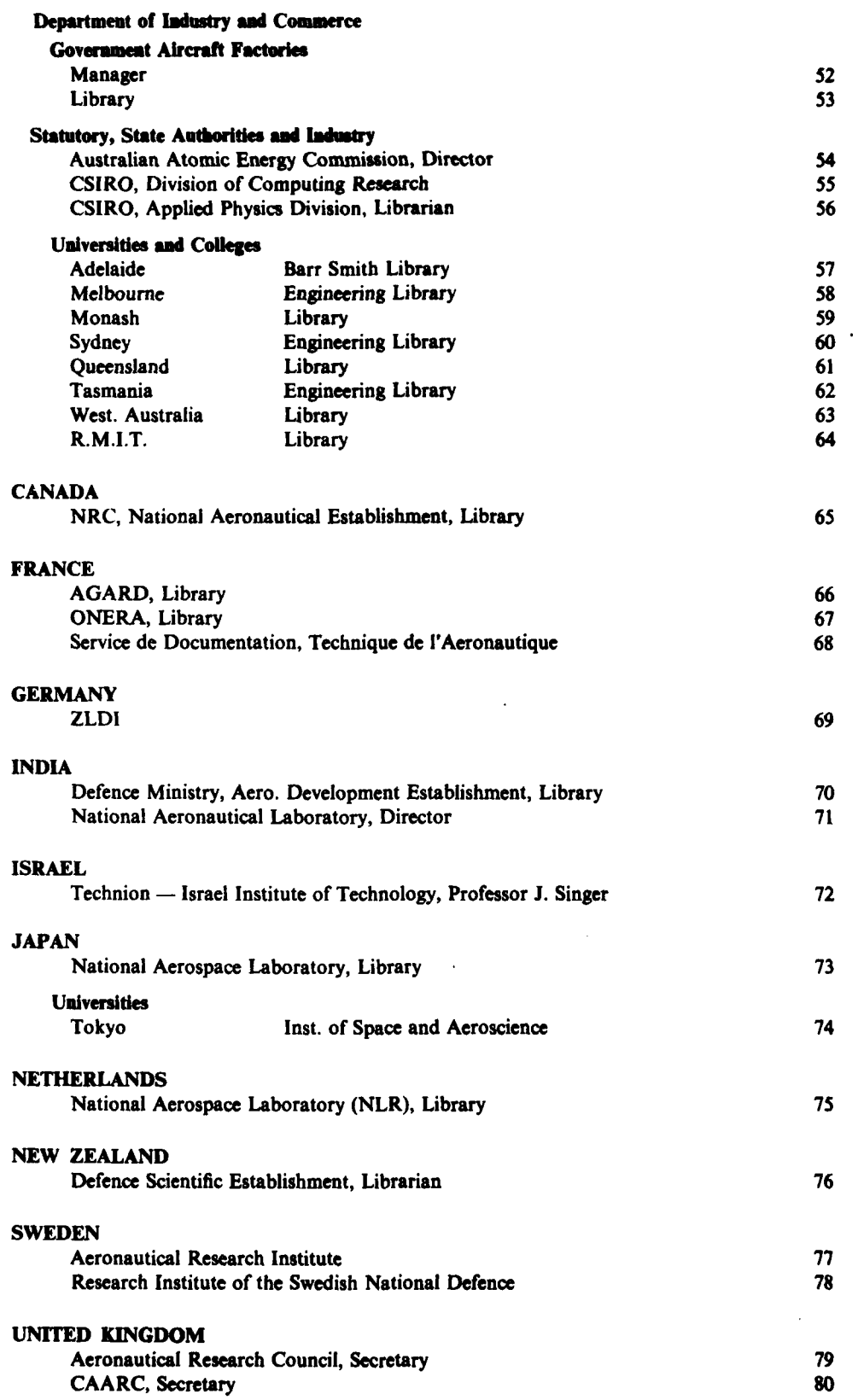

医产品

化聚乙烯酸氢

ì

t

÷

**HEIM** 

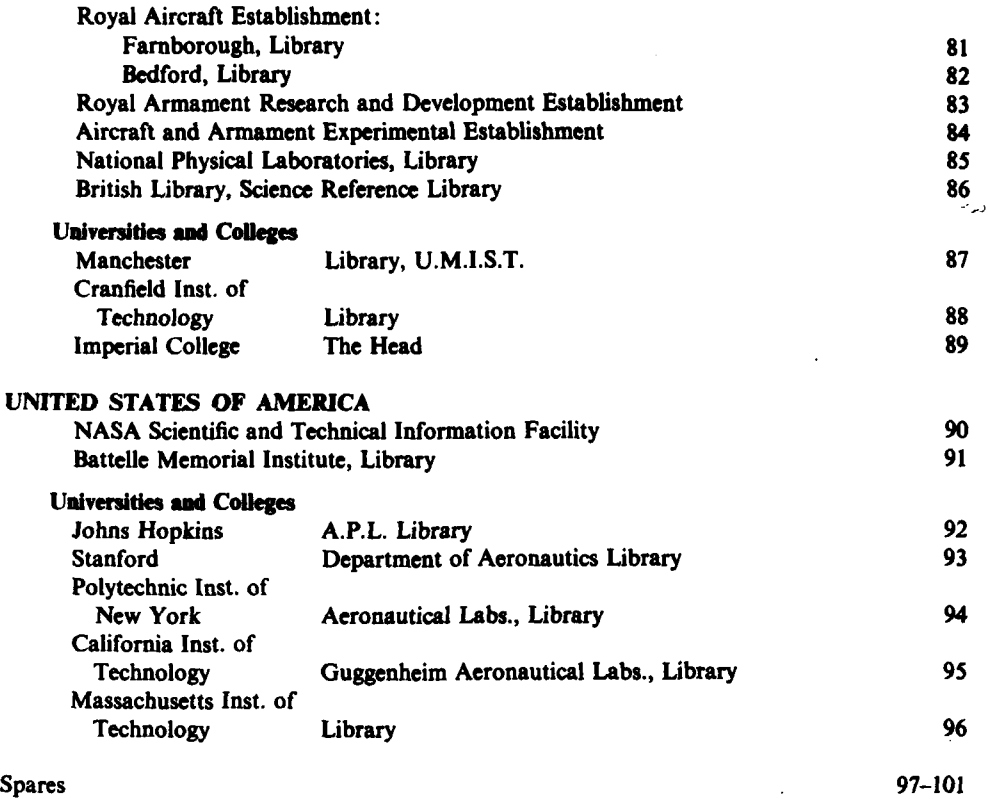

 $\frac{1}{3}$ 

 $M<sub>2</sub>$ 

 $\ddot{\phantom{a}}$ 

医皮肤

j

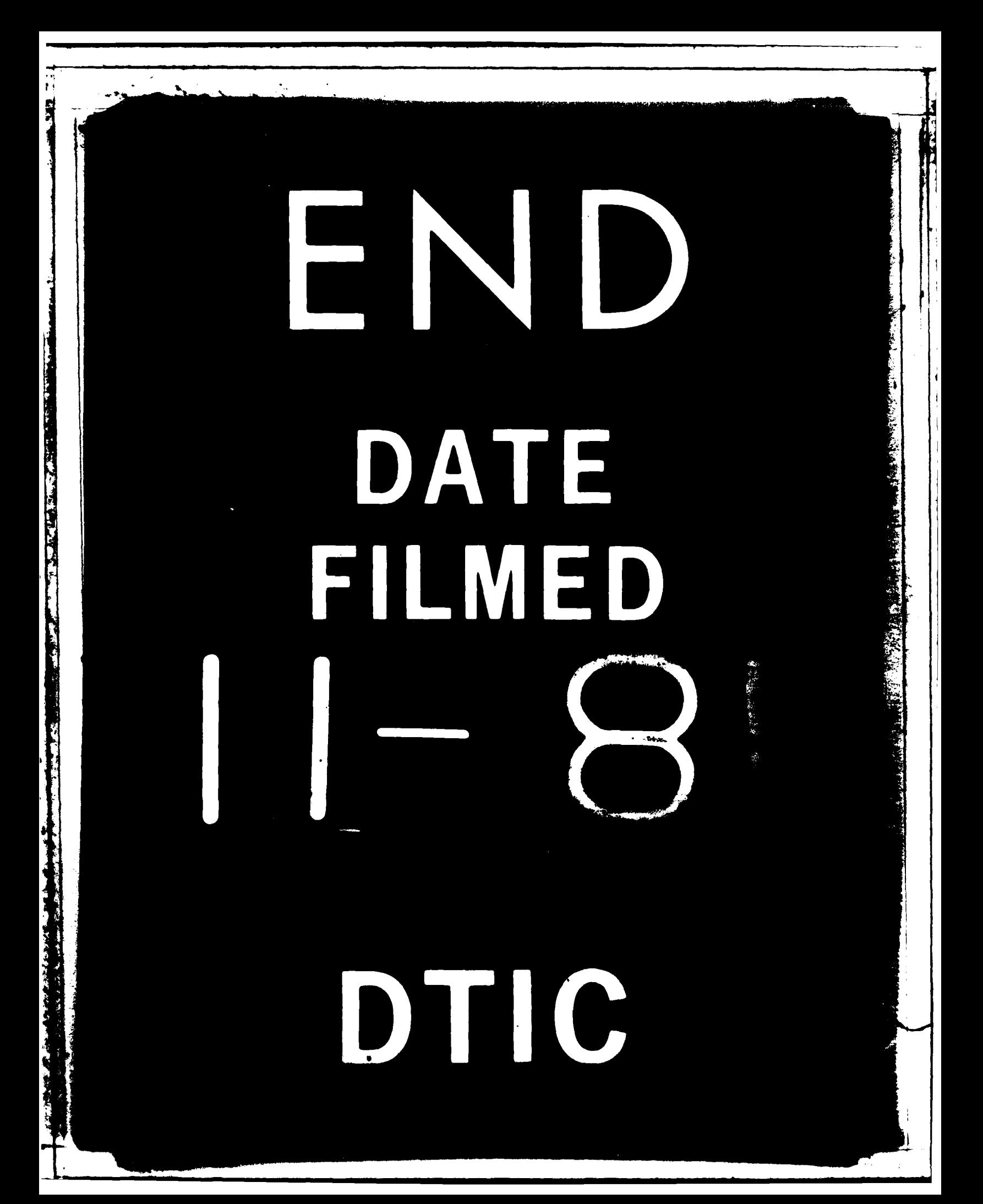